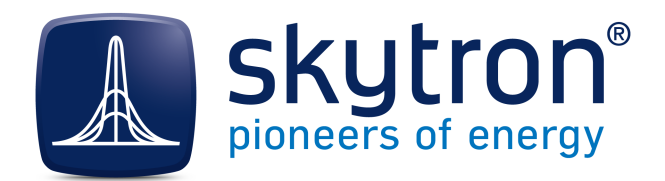

**White Paper**

# **Validation and Rectification of Energy Data PVGuard®**

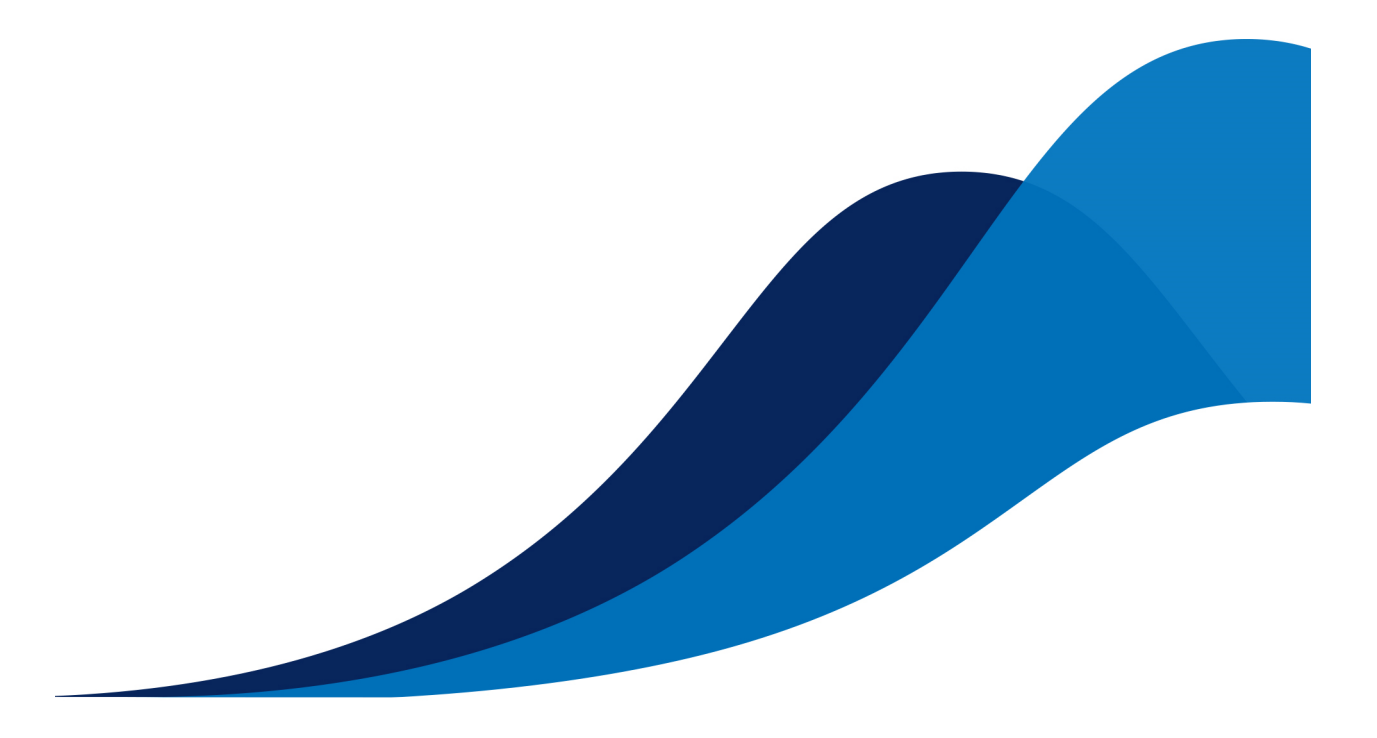

Synopsis Describes the data validation and rectification measures carried out by PVGuard.

Version Version 2.2

Date 09.12.2015

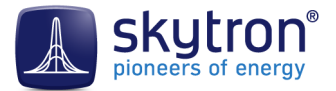

# **Imprint**

Copyright ©2014-2015 skytron energy GmbH

#### *Notices*

This document is protected by copyright. No parts of it may be copied or translated into other languages without the express, prior written consent of skytron® energy GmbH. The utmost care and attention have gone into the preparation of this manual, but skytron® energy GmbH accepts no liability for any errors that may be contained in this document or may result from using it.

The registered trademarks used in this manual are the property of their respective owners.

The following products are registered trademarks of skytron® energy GmbH:

skytron® ArrayGuard® PVGuard® skylog® StringGuard®

For any legal issues concerning this document, the place of performance and jurisdiction is Berlin.

Registered Court: Amtsgericht Berlin-Charlottenburg HRB 163298B / DE 295 424 299

*Publisher*

skytron® energy GmbH Ernst-Augustin-Straße 15 / D - 12489 Berlin Managing Director: Jörgen Klammer Tel: +49 30 338 430 - 0 / Telefax: +49 30 338 430 - 99 info@skytron-energy.com / www.skytron-energy.com

# **Contents**

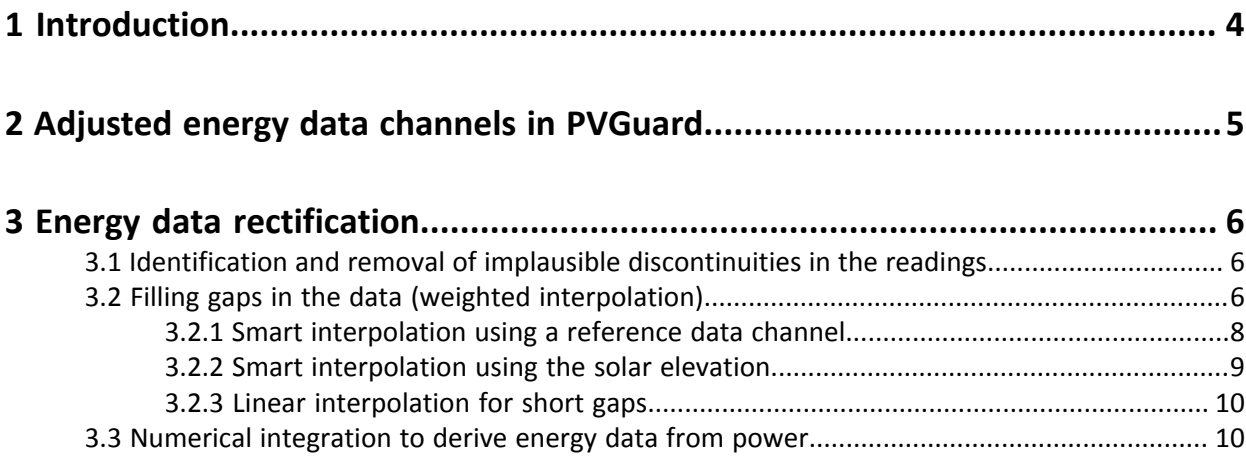

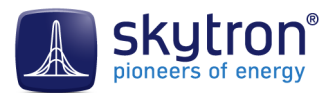

# <span id="page-3-0"></span>**1 Introduction**

When developing software monitoring systems, often a major source of complexity comes from having to deal with errors that occur outside the system. PVGuard, is typical here; it receives its data from a multitude of devices spread across a large number of sites. Many of these are located in disparate environments with demanding environmental conditions.

The data received by PVGuard exhibits the usual kinds of problem that can be expected in such situations. Data can be missing, or appear incorrect for reasons including:

- Malfunctions, either short- or long-term
- The sudden replacement of defective equipment (either planned or unplanned)
- Broken communication links, either for accidental or intentional reasons
- Maintenance activities must be undertaken

So instead of an ideal data stream with regular and reliable data transmission, data outages occur or the data that is received is clearly implausible. Examples of this include, figures for an inverter's output that appear to far exceed its rated figure or, when equipment is replaced, the figures for the cumulative energy production from that device apparently reset to zero.

PVGuard has to deal with all these sorts of error, so as to present the owners and operators with accurate and usable energy data for their plant that they can rely on. The mechanisms employed have been developed by skytron energy over many years of monitoring the actual operation of real systems over time. Its preconfigured plant views show energy figures based this cleaned data.

This document describes the mechanisms employed to check the incoming data, and to rectify the incoming data intelligently, without introducing errors.

Nevertheless, it is important that any such adjustments to the data can be easily identified. Therefore, a necessary prerequisite is that the source data is also saved in its original form. The rectified data is then made available in a "calculated" data channel.

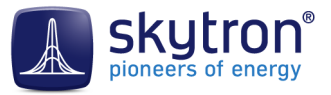

# <span id="page-4-0"></span>**2 Adjusted energy data channels in PVGuard**

The data rectification process fills the gaps in the original data using interpolation. As part of this, an additional, corrected data channel is added and automatically filled, based on data from the original data channel. *The original data channel is always preserved, unchanged, so that it is possible to distinguish between and compare the calculated and the actual measured values at any time.*

Data channels containing rectified data can be identified in PVGuard's *Plant Explorer* (located on the lower left-hand side of the program display) using the symbol *f* in the icon. An example is shown for a typical inverter in *[Fig 1: PVGuard Plant-Explorer](#page-4-1)*. The channels produced as a result of data rectification are usually labelled with the term *Adjusted*.

<span id="page-4-1"></span>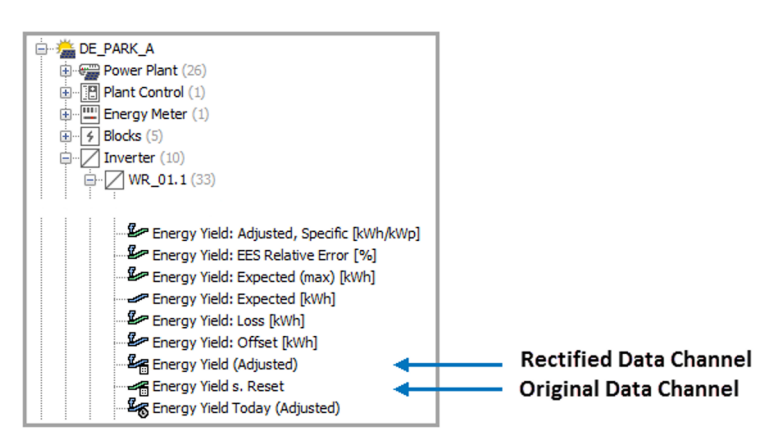

Fig 1: PVGuard Plant-Explorer

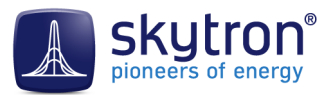

# <span id="page-5-0"></span>**3 Energy data rectification**

The main functions of the rectification process for energy data channels are:

- **1.** *[PVGuard®](#page-5-1)*
- **2.** *[PVGuard®](#page-5-2)*
- **3.** *[PVGuard®](#page-9-1)*

<span id="page-5-1"></span>3.1 Identification and removal of implausible discontinuities in the readings

Example: The original readings suddenly exhibit a significant "jump" lower. Such behavior might occur after an inverter has been replaced. The energy readings of the new inverter do not correspond to the last reported values of the old inverter.

The energy data correction process detects this sudden decrease in reading and, recognising it as needing rectification, adds the detected difference to it and to all subsequent data values. In the case of a positive jump in the reading, its plausibility is checked against a predetermined maximum possible power value (e.g. installed peak power, rated power or maximum expected radiation power).

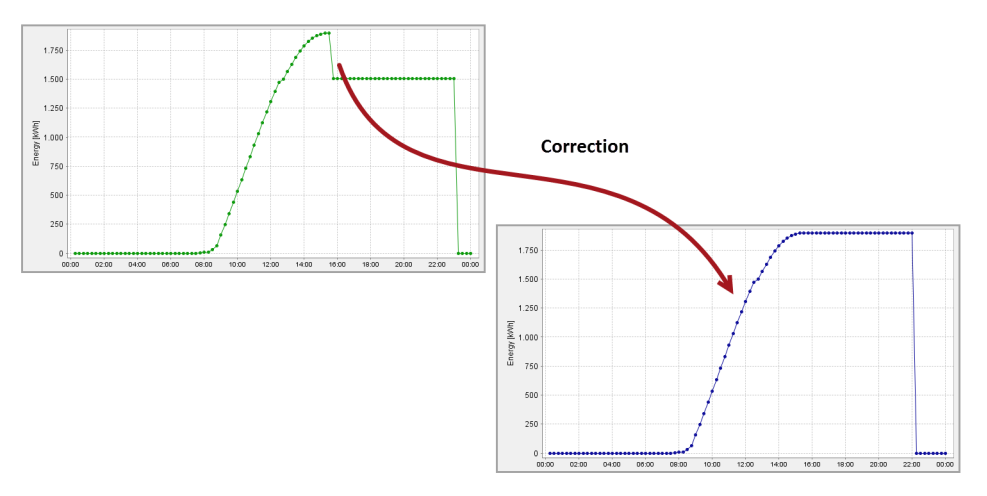

Fig 2: Rectifying a data value discontinuity

## <span id="page-5-2"></span>3.2 Filling gaps in the data (weighted interpolation)

Example: A break in the data link interferes with the continuous record of the measurements.

The data cleaning process attempts to fill in the gaps in the data in such a way that the data can still be used for analysis.

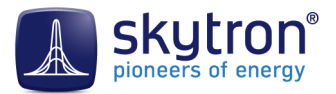

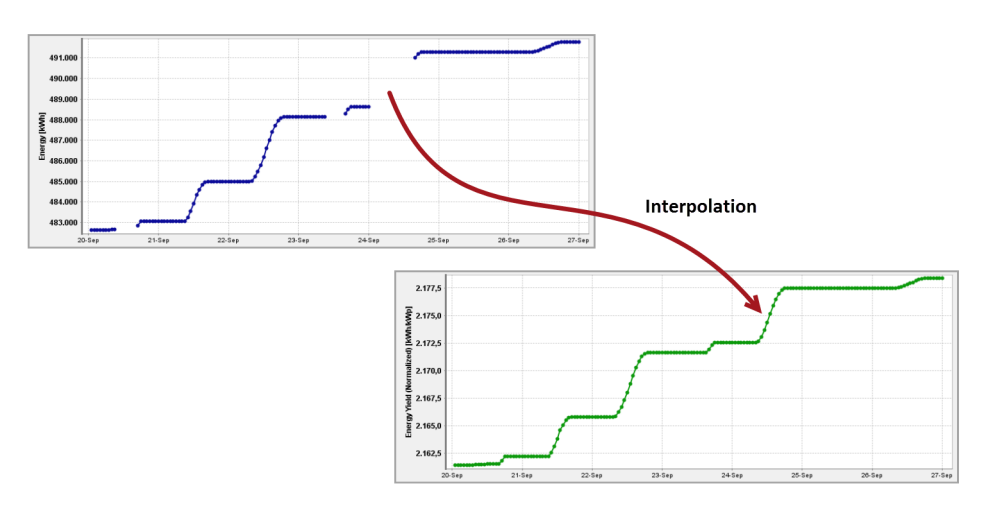

Fig 3: Rectification using interpolation

**Note:** The aim of the rectification [cleaning] process is to produce a realistic distribution of the difference in energy between the start and end points of a gap in the data. The actual measured values are retained for the start and end points.

To make the distribution of the missing data as realistic as possible, three methods are available for interpolating the data:

- **1.** *[PVGuard®](#page-7-0)*
- **2.** *[PVGuard®](#page-8-0)*
- **3.** *[PVGuard®](#page-9-0)*

For clarity, in the following diagrams showing the different methods, the energy yield has not been used, but rather the corresponding power output. This is produced by applying the PVGuard *Delta* aggregate to the corresponding energy data channel, to produce a curve that corresponds to the power output. The difference is shown in *[Fig 4: Energy data channels and their Delta aggregate](#page-6-0)*.

<span id="page-6-0"></span>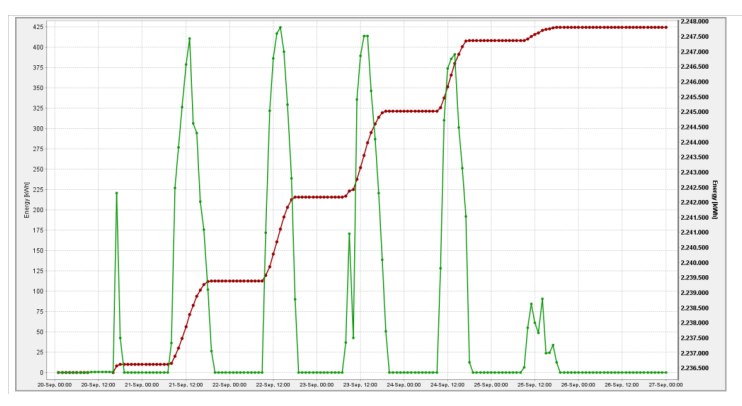

*In the diagram, the total energy produced is shown in red (right axis); the green line (left axis ) shows the change (Delta) in the total energy, which corresponds to the power.*

Fig 4: Energy data channels and their *Delta* aggregate

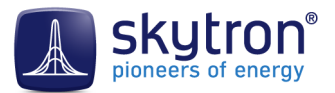

#### <span id="page-7-0"></span>*3.2.1 Smart interpolation using a reference data channel*

In this method a reference data channel (usually that of a radiation sensor) is shifted and enlarged/ compressed in such a way that its starting and ending values correspond to the original data readings. This method always produces the best result and is used when a reference data channel is continuously available.

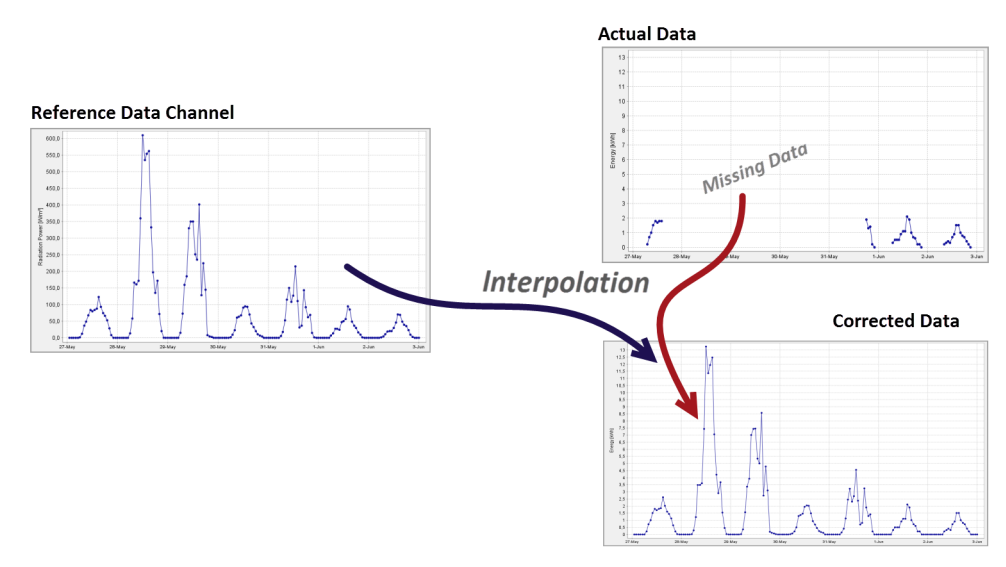

Fig 5: Interpolation using a reference energy data channel

The image below shows the result of simulating a data outage. By this means, the result of the interpolation process has been compared to the actual energy production.

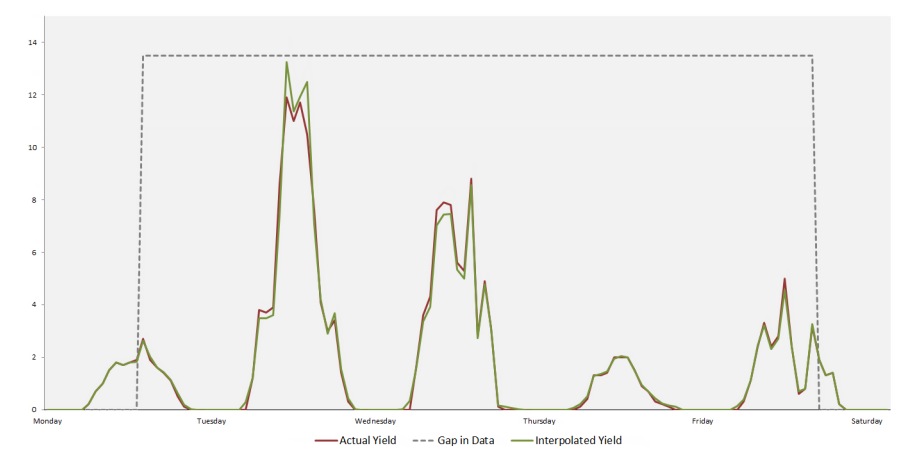

*The red line shows the actual data and the interpolation is shown in green. The grey, dashed line shows the period of the simulated data outage.*

Fig 6: Interpolation compared with actual energy production

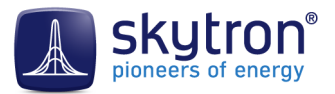

#### <span id="page-8-0"></span>*3.2.2 Smart interpolation using the solar elevation*

If no reference data channel is available, the solar elevation is used for the interpolation. The energy production is assumed to increase proportionally to the height of the sun above a defined threshold elevation.

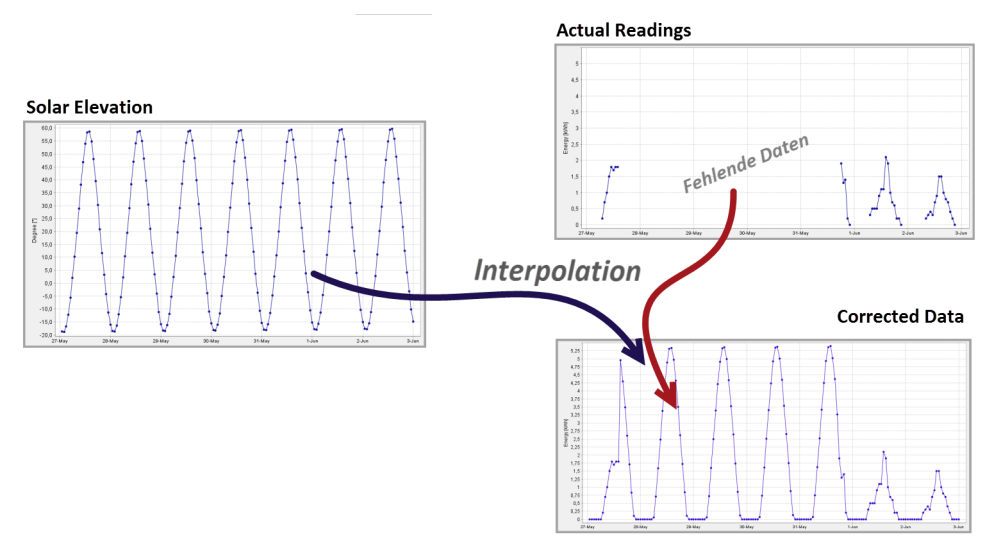

Fig 7: Interpolation based on the solar elevation

The image below shows the result of simulating a data outage. By this means, the result of the interpolation process has been compared to the actual energy production.

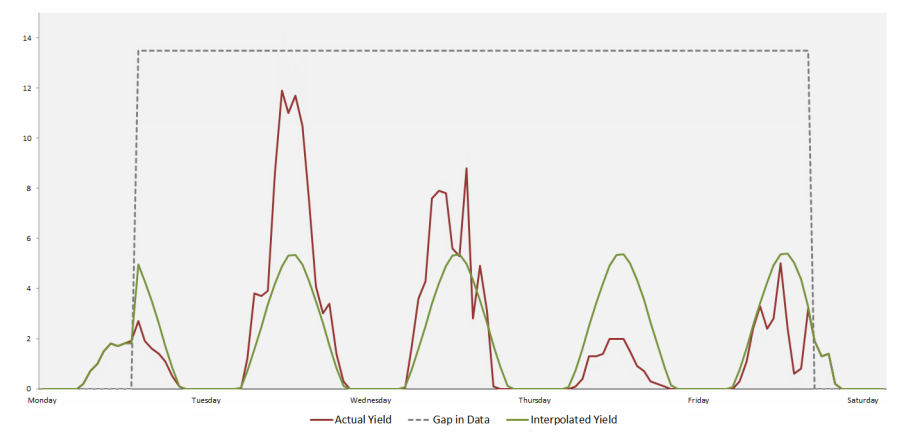

*The red line shows the actual data and the interpolation is shown in green. The grey, dashed line shows the period of the simulated data outage.*

Fig 8: Interpolation compared with actual energy production

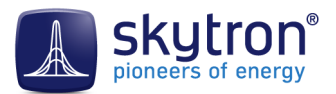

### <span id="page-9-0"></span>*3.2.3 Linear interpolation for short gaps*

Linear interpolation is used for very short gaps, as well as to interpolate between two identical or only slightly different readings.

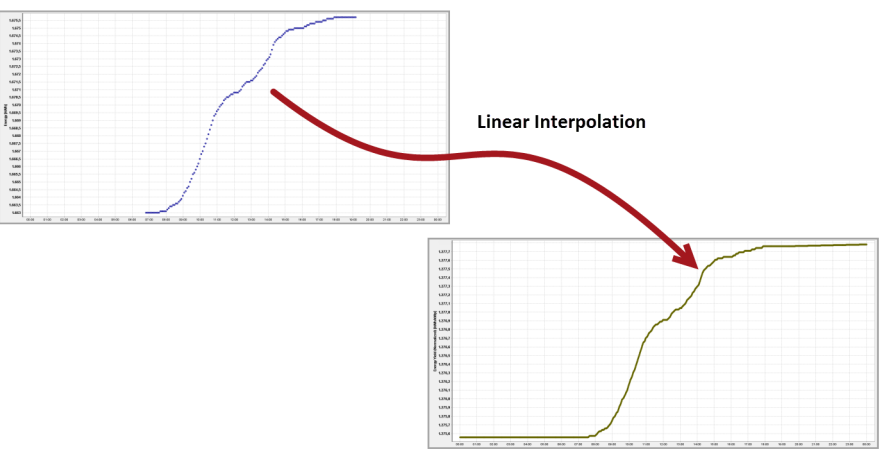

Fig 9: Linear Interpolation

### <span id="page-9-1"></span>3.3 Numerical integration to derive energy data from power

The last form of energy channel cleaning is used in the case of devices that instead of an energy data channel, only provide power output readings. This is the case with some models of inverter. The energy data channel must be calculated by summing the power data. Should there be a gap in the data, the last available reading is assumed to apply for a user-definable time period. The power readings are then subjected to a plausibility check. This process is shown in *[Fig 10: Conversion of a power to energy data](#page-9-2)*.

<span id="page-9-2"></span>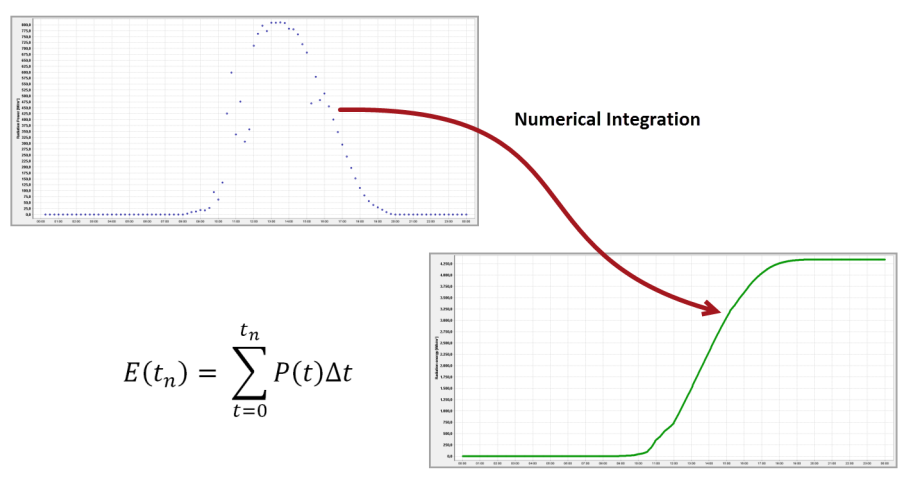

Fig 10: Conversion of a power to energy data